## **ALIASEDIT** command

1956 GstarCAD MY /KW July 30, 2021 CAD Commands 0 1171

This **ALIASEDIT** command allows users to add, modify, delete command alias and shell commands.

## **Command Access:**

Menu: Express tools>Tools>Command Alias

**Command Entry**: ALIASEDIT

## **Operation steps:**

1. Start the command and a dialog box will pop up.

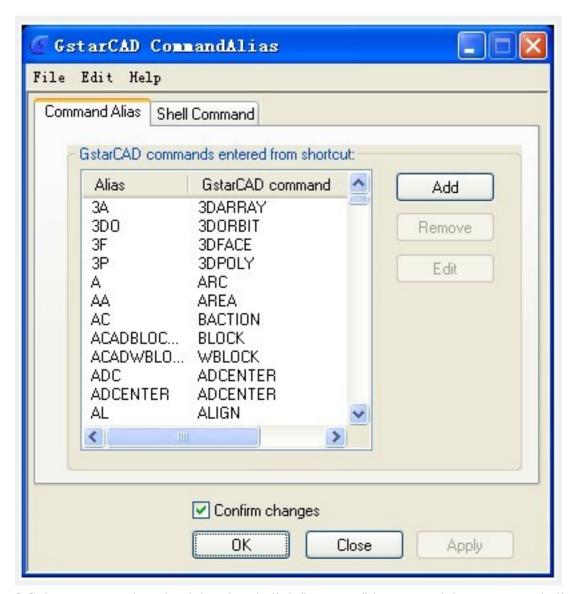

2. Select commands to be deleted and click "Remove" button to delete command alias.

3. Select the command to be modified and click "Edit" button, a dialog box will pop up.

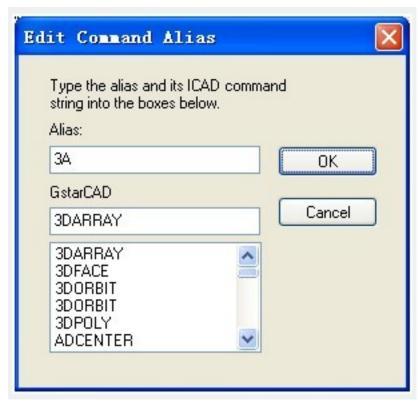

4.Click "OK" to finish editing.

Online URL: <a href="https://kb.gstarcad.com.my/article/aliasedit-command-1956.html">https://kb.gstarcad.com.my/article/aliasedit-command-1956.html</a>